# **HilfeZurSeitenErzeugung**

#### Erzeugen einer neuen Seite

Um eine neue Seite zu erzeugen, fügen Sie ihren [WikiName](#)`n auf eine existierende Seite hinzu und speichern Sie. Danach können Sie (auf der geänderten Seite) auf den [WikiName](#)`n klicken, da daraus automatisch ein Verweis (Hyperlink) entstanden ist.

<span id="page-0-1"></span>Dann wird Ihnen ihre neue Seite präsentiert, die Sie dann auf die übliche Art editieren können. Die Seite wird beim ersten Speichern automatisch angelegt. Seitenkönnen normalerweise <sup>[1](#page-0-0)</sup> nicht gelöscht werden, deshalb achten Sie bitte auf korrekte Schreibweise des neuen WikiName``ns.

Details über Erzeugen und Verlinken von Unterseiten siehe [HilfeZumEditieren UnterSeiten](https://cwiki.apache.org/confluence/display/INCUBATOR2/HilfeZumEditieren+UnterSeiten).

<<FootNote>>

### Erzeugen einer Vorlagen-Seite

Um eine Vorlage (engl. "Template") zu erzeugen, befolgen Sie die obige Beschreibung und erzeugen Sie eine Seite, deren [WikiName](#) in "**Template**" endet. Diese Seite wird dann der Liste der Vorlagen-Seiten hinzugefügt, die angezeigt wird, wenn man versucht, auf eine nicht-existierende Seite zuzugreifen.

Zum Beispiel hat [NichtExistierendeHilfeSeite](#) einen Link zu [HilfeTemplate](#), der den Inhalt von [HilfeTemplate](#) in den Editierbereich lädt, wenn man auf den Link klickt.

#### Variablen-Ersetzung beim Speichern einer Seite

Die folgenden Variablen werden ersetzt, wenn man eine Seite speichert.

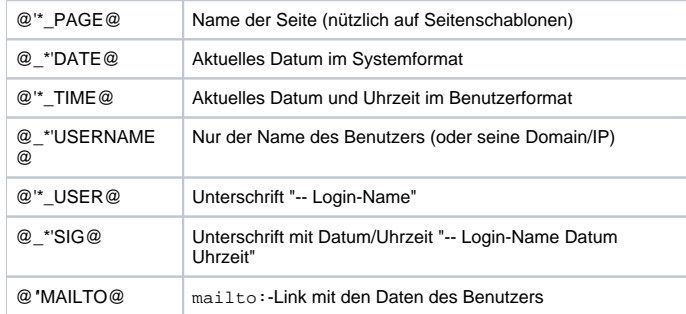

Beachten Sie, dass beim Abspeichern von Vorlagen (Template) oder Formularen (Form) die Variablen nicht ersetzt werden. Abgesehen davon ist die Variablenersetzung sehr global und und geschieht überall auf der Seite, inklusive Code-Anzeigen, Kommentaren, Verarbeitungsanweisungen und anderen "speziellen" Seitenbereichen, von denen man annehmen könnte, dass sie ausgeschlossen sind.

## Editor-Sicherung

<span id="page-0-0"></span>Wenn der Benutzer eine Homepage hat, wird beim Sichern oder bei der Vorschau einer Seite der aktuelle Text dort als Anhang namens moin-editorbackup.txt gesichert. Wenn Sie sich also oft eine Vorschau anzeigen lassen, verlieren Sie Ihre Änderungen nicht, selbst wenn Ihr Browser abstürzt.

1. eine Seiten-Löschfunktion kann durch den Wiki-Administrator aktiviert werden (wird normalerweise nur in Intranets verwendet).